## **J'ai souscrit un abonnement chez AOL en dégroupé, mon Modem routeur est bien connecté à mon compte, mais je n'arrive pas à accéder à certaines pages Internet.**

Le paramétrage de votre modem routeur pour un compte ADSL AOL dégroupé, nécessite la modification de la valeur MTU (1400 octets) par rapport à la valeur par défaut (1500 octets) utilisée par la plupart des autres fournisseurs.

Pour pouvoir paramétrer cette valeur vous avez besoin de mettre à jour votre modem routeur avec la version de Firmware 1.0.52 ou supérieur. Cette version du Firmware est disponible dans la rubrique Téléchargements.

Une fois votre modem routeur mis à jour, connectez-vous à votre WiFi Manager puis :

- 1. Dans la page d'accueil, choisissez le bouton « *Votre connexion ADSL* »
- 2. Cochez l'option « *Configurer manuellement tous les paramètres* » et saisissez les paramètres de votre compte AOL manuellement, en vous reportant au tableau fourni dans la rubrique « *Afficher les paramètres de votre FAI* ».

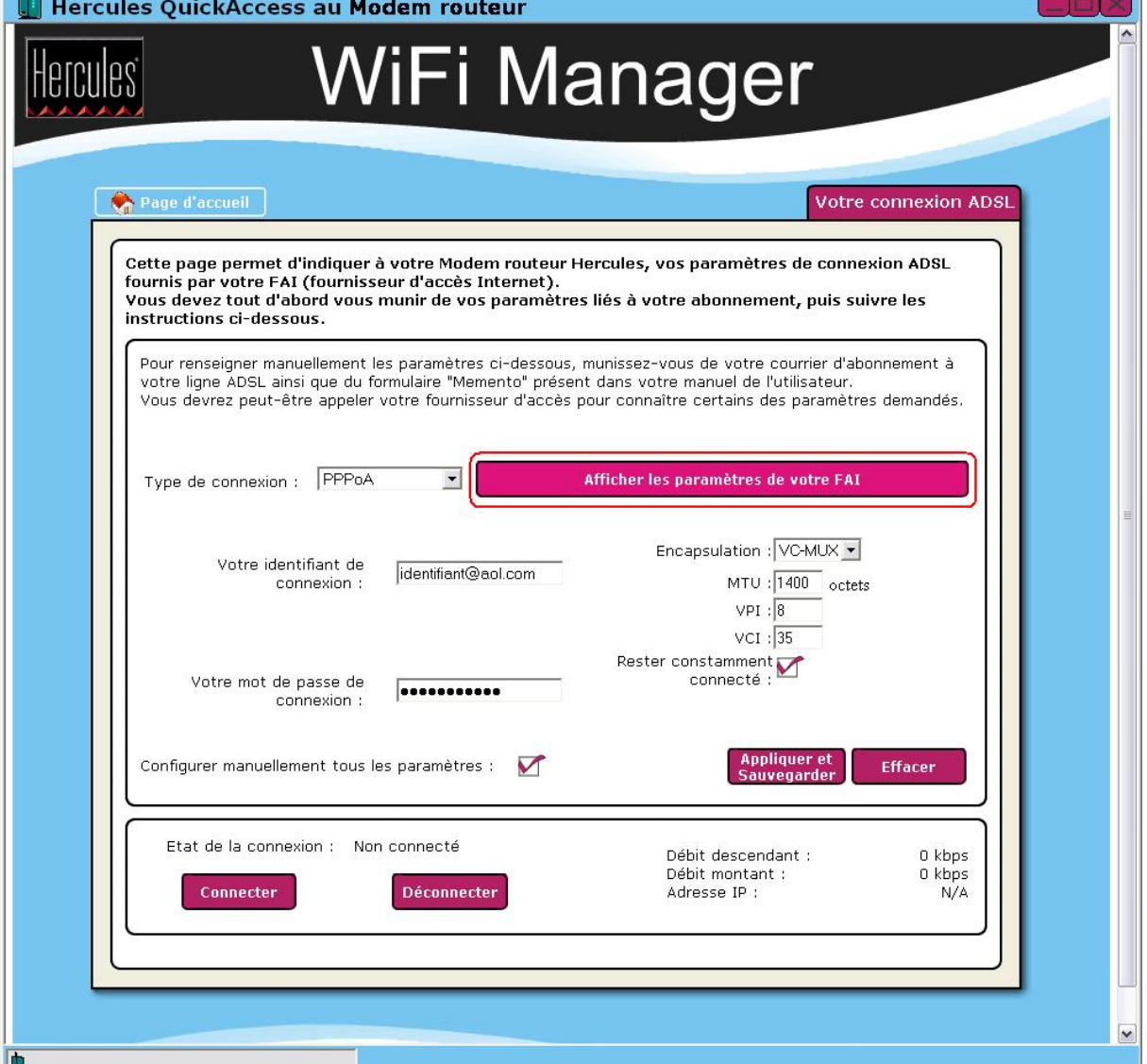